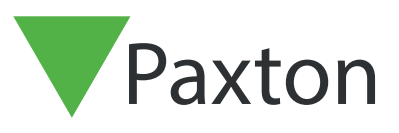

# APN-1059-D

Paxtor

## Was tun, wenn ein Benutzer keinen Zutritt erhält

## Keine Türöffnung bei Benutzung der Transponder

Gehen Sie zu dem entsprechenden Zutrittspunkt und schauen Sie nach, ob die LEDs leuchten. Sind sie aus, ist der Leser stromlos. Überprüfen Sie die Sicherungen und kontaktieren Sie Ihren Installateur.

Reagiert der Leser nicht und die LEDs ändern sich nicht, versuchen Sie den Transponder an einem anderen Leser, von dem Sie wissen dass er einwandfrei arbeitet. Ist dort ebenfalls keine Reaktion, ersetzen Sie den Transponder.

Leuchtet die grüne LED bei Benutzung des Transponders, überprüfen Sie die Anschlüsse zum Türöffner. Bei Bedarf setzen Sie sich mit Ihrem Installateur in Verbindung.

Leuchtet die rote LED bei Benutzung des Transponders, überprüfen Sie die Berechtigungen des Benutzers in der Software.

#### Benutzer-Berechtigung

Überprüfen Sie die Zutrittsrechte im Benutzerstammsatz. Durch Klicken Sie auf "Aktuelle Zutrittsberechtigung" wird angezeigt, wo ein Benutzer Berechtigung hat. Überprüfen Sie Datum und Dauer der Gültigkeit.

Wenn Sie sich die Ereignisse ansehen, erhalten Sie die Information, warum ein Benutzer der Zutritt verwehrt wurde, entweder weil der Transponder nicht gültig ist oder weil er keinen Zutritt zu diesem Bereich hat.

### Die Gültigkeit für den Benutzer ist anders als in der Software angegeben

Überprüfen Sie, ob alle Änderungen, die gemacht wurden, gespeichert sind (drücken Sie Übernehmen).

Sind die Einstellung in der Software korrekt, aber nicht in der ACU, führen Sie eine Synhronisierung der Daten durch. Dies geschieht in den Zutrittspunkten über den Button "ACU-Daten aktualisieren". Wählen Sie die entsprechende ACU aus und bestätigen Sie mit Ok.

Sind Türsteuerung offline, verweigert Net2 die Aktualisierung. In diesem Fall lesen Sie: AN1061 - Was tun, wenn die Türen nicht reagieren < http://paxton.info/1730 >